# **HP Connect-It**

Software Version: 9.60

For the Windows® and Linux® operating systems

## Patch 1 Release Notes

Document Release Date: June 2015 Software Release Date: June 2015

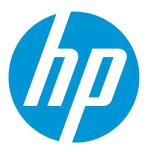

### **Legal Notices**

#### Warranty

The only warranties for HP products and services are set forth in the express warranty statements accompanying such products and services. Nothing herein should be construed as constituting an additional warranty. HP shall not be liable for technical or editorial errors or omissions contained herein.

The information contained herein is subject to change without notice.

### Restricted Rights Legend

Confidential computer software. Valid license from HP required for possession, use or copying. Consistent with FAR 12.211 and 12.212, Commercial Computer Software, Computer Software Documentation, and Technical Data for Commercial Items are licensed to the U.S. Government under vendor's standard commercial license.

#### Copyright Notice

© 1994 - 2015 Hewlett-Packard Development Company, L.P.

#### **Trademark Notices**

Adobe®, Adobe logo®, Acrobat®, and Acrobat Logo® are trademarks of Adobe Systems Incorporated.

Corel® and Corel logo® are trademarks or registered trademarks of Corel Corporation or Corel Corporation Limited.

Oracle and Java are registered trademarks of Oracle and/or its affiliates.

Microsoft®, Windows®, Windows NT®, Windows® XP, Windows Vista®, Windows 7®, and Windows Mobile® are U.S. registered trademarks of Microsoft Corporation.

UNIX® is a registered trademark of The Open Group.

### **Documentation Updates**

The title page of this document contains the following identifying information:

- Software Version number, which indicates the software version.
- Document Release Date, which changes each time the document is updated.
- Software Release Date, which indicates the release date of this version of the software.

To check for recent updates or to verify that you are using the most recent edition of a document, go to: https://softwaresupport.hp.com

This site requires that you register for an HP Passport and sign in. To register for an HP Passport ID, go to: http://h20229.www2.hp.com/passport-registration.html

Or click the **New users - please register** link on the HP Passport login page.

You will also receive updated or new editions if you subscribe to the appropriate product support service. Contact your HP sales representative for details.

### **Support**

Visit the HP Software Support Online website at: https://softwaresupport.hp.com

This website provides contact information and details about the products, services, and support that HP Software offers.

HP Software online support provides customer self-solve capabilities. It provides a fast and efficient way to access interactive technical support tools needed to manage your business. As a valued support customer, you can benefit by using the support website to:

- Search for knowledge documents of interest
- Submit and track support cases and enhancement requests
- Download software patches
- Manage support contracts
- Look up HP support contacts
- Review information about available services
- Enter into discussions with other software customers
- Research and register for software training

Most of the support areas require that you register as an HP Passport user and sign in. Many also require a support contract. To register for an HP Passport ID, go to:

#### http://h20229.www2.hp.com/passport-registration.html

To find more information about access levels, go to:

http://h20230.www2.hp.com/new\_access\_levels.jsp

HP Software Solutions Now accesses the HPSW Solution and Integration Portal website. This site enables you to explore HP Product Solutions to meet your business needs, includes a full list of Integrations between HP Products, as well as a listing of ITIL Processes. The URL for this website is http://h20230.www2.hp.com/sc/solutions/index.jsp

HP Connect-It (9.60) Page 2 of 4

# **Contents**

| Connect-It Release Notes                     | 1 |
|----------------------------------------------|---|
| New Features in this Release Security Update |   |
| Installation Notes                           |   |
| Fixed Defects in this Release                | 5 |
| Documentation Updates                        | 8 |
| Send Documentation Feedback                  | 9 |

HP Connect-It (9.60)

Page 3 of 4

HP Connect-It (9.60)

## Connect-It Release Notes

for the For the Windows® and Linux® operating systems.

Software version: 9.60 Patch 1

Publication date: June 2015

This document is an overview of the changes made to Connect-It (). It contains important information that is not included in books or Help. You can find information about the following in this document:

"New Features in this Release" on page 3

"Fixed Defects in this Release" on page 5

## **Support Matrix**

For information about the installation requirements and compatibility with other products, see the Connect-It Support Matrix. The support matrix may be updated between releases, and so is only available at the HP Support web site:

**HP Software Support** 

The support matrix includes the following information:

- Requirements
  - Hardware
  - Operating System
  - Java Runtime Environment
- Compatibility
  - Languages
  - Internationalization Variances
  - Virtualization Products
  - High-Availability Products

HP Connect-It (9.60) Page 1 of 9

- HP Software Integrations
- HP Software Coexistence
- Other Software Coexistence
- Modules
- Connector Support
- Obsolescence Plans

HP Connect-It (9.60)

## New Features in this Release

This version of Connect-It provides the following updates and enhancements:

# Security Update

The following scenario option is added. To access the options window in the Scenario Builder, choose **Edit > Options** from the menu.

**Cipher suite**: this option specifies the cipher suite list of SSL. For more information about the format of the cipher list, see <a href="https://www.openssl.org/docs/apps/ciphers.html">https://www.openssl.org/docs/apps/ciphers.html</a>.

HP Connect-It (9.60) Page 3 of 9

# **Installation Notes**

Connect-It 9.60 Patch 1 is delivered as an incremental package. For more information about how to install/uninstall an incremental package, see the Installing Incremental Package.pdf file in the installation folder.

HP Connect-It (9.60) Page 4 of 9

# Fixed Defects in this Release

The reference number for each fixed defect is the Change Request (QCCR) number. For more information about fixed defects, visit HP Software Support, or contact your HP Support representative directly.

| CR           | Problem                                                                                                    | Solution                                                                                                    |
|--------------|----------------------------------------------------------------------------------------------------|----------------------------------------------------------------------------------------------------|
| QCCR1E112627 | When scheduling the SM-CIT scenario on a daily basis, the following error message appears occasionally:                                                                                                    | This defect is fixed. The solution is that Connect-It uses the suggested SM query condition to retry the query when there is a network or session issue. |
|              | RTE W Exception occurred for method recordset and XML request xmlns:SOAP- ENV="http://schemas.xmlsoap.org/soap/envelope/"> count="50" filehandle="sloresponseextend53b2806f001193b6202718e0" operation="list" start="0" total="1"/>                                                   |                                                                                                    |
|              | RTE E Caught XML API exception scxmlapi(15) - Invalid file handle provided on recordset SOAP request - sloresponseextend53b2806f001193b6202718e0                                                                                                    |                                                                                                    |
|              | JRTE W Send error response: A CXmlApiException was raised in native code: error 15: scxmlapi(15) - Invalid file handle provided on recordset SOAP request - sloresponseextend53b2806f001193b6202718e0                                                                                 |                                                                                                    |
| QCCR1E115917 | The ddmiam.scn scenario maps incorrect value for AIX devices.                                                                                                    | This defect is fixed by a code change. The condition used for return value of function Instr() is corrected.                                             |
| QCCR1E117249 | The customer has a simple CIT mail scenario to send mails from HP Service Manager to an ESMTP server. The following warning message is received when the customer has a large group of recipients: "Sun-Java-System-SMTP-Warning: Lines longer than SMTP allows found and truncated." | This defect is fixed by code change.                                                                                                    |
|              |                                                                                                    | The maximum line number allowed by Connect-It is 1000. Now, if the text length exceeds this number, a carriage return will be inserted automatically.    |

HP Connect-It (9.60) Page 5 of 9

| CR           | Problem                                                                                                    | Solution                                                                                                    |
|--------------|----------------------------------------------------------------------------------------------------|----------------------------------------------------------------------------------------------------|
| QCCR1E117292 | If the separator for date/time fields in SM is different from "/" (for example, a dot), the value is not retrieved by CIT. Instead, a Null value is returned.                                                                              | This defect is fixed by code change. Connect-It now supports "/" as a date/time separator now.                                                                                                    |
| QCCR1E118680 | After the Connect-It service runs for a period of time, it fails to connect to Service Anywhere.                                                                                                    | This defect is fixed by code change. After a session expires, Connect-It now releases the resource before logging on again, thus avoiding the connection failure.                                                                                                    |
| QCCR1E119272 | The customer uses Connect-It Email fetching connector to read the emails. However, the email body returns empty string. This issue occurs when the email contains directive: Content-Disposition. It is not properly parsed by Connect-IT. | This defect is fixed by code change. Connect-It now parses IMAP correctly and all contents can be returned.                                                                                                    |
| QCCR1E119794 | Exported Japanese characters are unreadable.                                                                                                    | In mapping script, Connect-It does not support setting a code page when reading from a file, it only uses UTF-8 or Unicode for encoding. When the file is Japanese code page, the issue occurs. Now Connect-It provides a basic function named SetFileCodePage (iFileDesc, strCodePageName) in basic script for the customers to set the code page. |

HP Connect-It (9.60) Page 6 of 9

| CR           | Problem                                                                                                    | Solution                                                                                                    |
|--------------|----------------------------------------------------------------------------------------------------|----------------------------------------------------------------------------------------------------|
| QCCR1E120122 | In order to troubleshoot SMTP connector problem on Linux, the customer tries to enable the SMTP trace. However, the connector crashes when trying.                                                                                                 | This defect is fixed<br>by a code change.<br>Now CIT uses the<br>correct method to<br>print message on<br>Linux. |
| QCCR1E120836 | Since the time change on Oct 26,2014, the mail-header pushed from Connect-IT still shows the summer time.                                                                                                    | This defect is fixed by a code change. Connect-It now shows the summer time correctly.                           |
| QCCR1E121052 | The MaaS connector fails to connect to SAW in the schedule mode. It produces the following error in log when trying to create requests after the first request from an email is created:  Cause by java.lang.lllegalStateException: Invalid use of | A problem causes CIT to incorrectly manage the connection token for long time idle. After the fix, it will       |
|              | SingleClientConnManager: connection still allocated.  Make sure to release the connection before allocating another one                                                                                                    | not fail.                                                                                                    |
| QCCR1E121211 | When using CIT 9.60 email sending connector, there are no line breaks in the email. This problem does not occur in earlier versions.                                                                                                    | This defect is fixed by code change. The line breaks now works correctly.                                        |
| QCCR1E121769 | There are no CIT scenarios for the integration between AM9.50 and SM9.40, like ESS-Catalog and PPT.                                                                                                    | AM9.50-SM9.40<br>scenarios are<br>added.                                                                         |

HP Connect-It (9.60) Page 7 of 9

# **Documentation Updates**

The first page of this document identifies the:

- Version number for the software.
- Software release date.

To check for recent updates or to verify that you are using the most recent edition, visit the HP Software Support web site.

You must have Adobe® Reader installed to view files in PDF format (\*.pdf). To download Adobe Reader, go to the Adobe web site.

HP Connect-It (9.60) Page 8 of 9

## Send Documentation Feedback

If you have comments about this document, you can contact the documentation team by email. If an email client is configured on this system, click the link above and an email window opens with the following information in the subject line:

#### Feedback on Patch 1 Release Notes (Connect-It 9.60)

Just add your feedback to the email and click send.

If no email client is available, copy the information above to a new message in a web mail client, and send your feedback to connectit\_support@groups.hp.com.

We appreciate your feedback!

HP Connect-It (9.60) Page 9 of 9